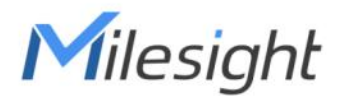

# **UC300 IoT Controller**

## Communication Protocol (for Cellular Version)

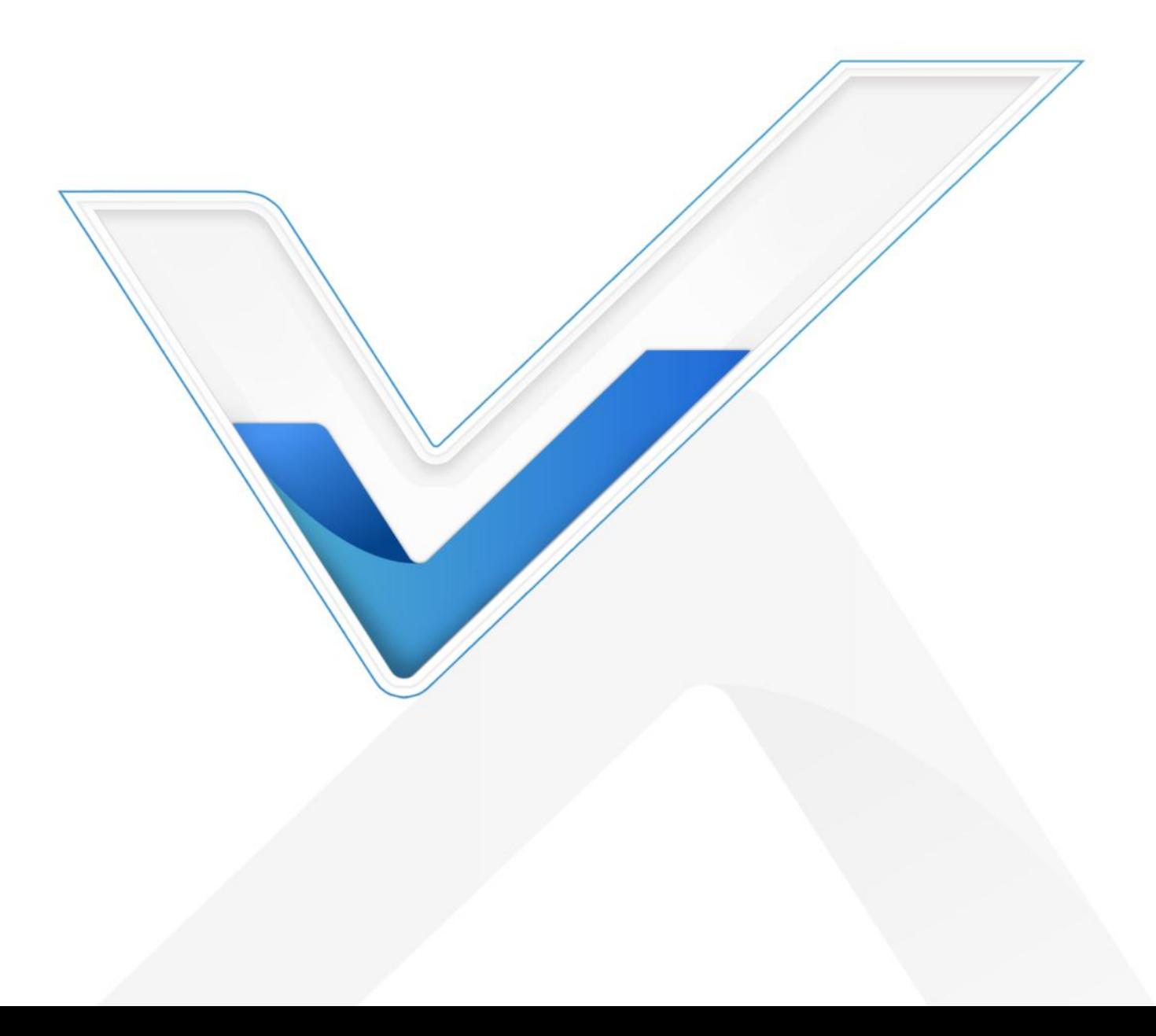

#### **Revision History**

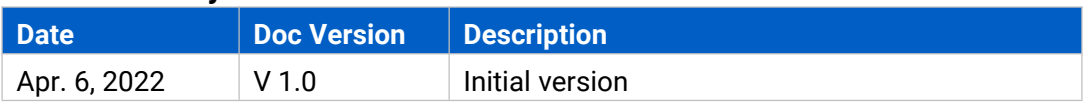

## **Contents**

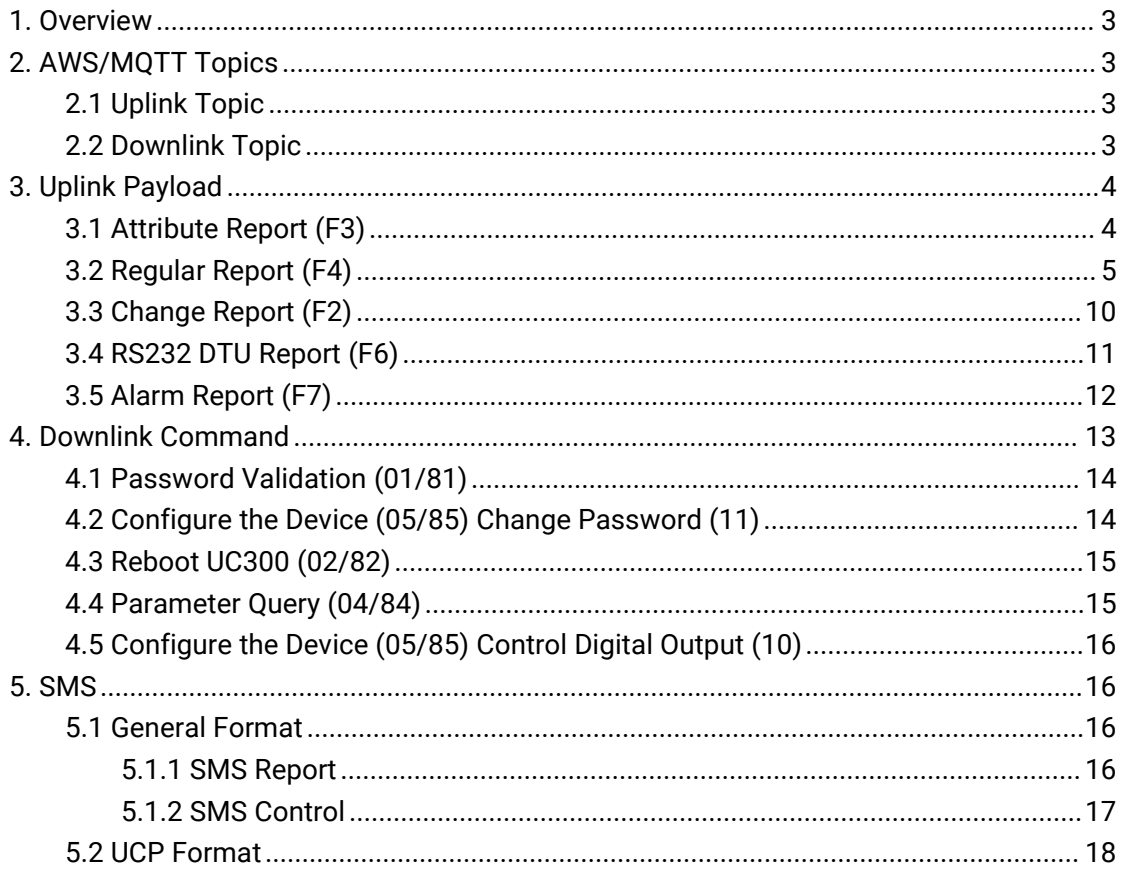

## <span id="page-2-0"></span>**1. Overview**

UC300 supports transmission to Milesight IoT Cloud, AWS/MQTT server, TCP/UDP

server and supports SMS report/control. This document is only for introduction and

communication structure explanation.

**Note:** All explanations and examples in this document are based on HEX format except for initial uplinks to AWS/MQTT.

## <span id="page-2-1"></span>**2. AWS/MQTT Topics**

When UC300 is connected to AWS/MQTT server, the bi-directional communication uses different topics.

## <span id="page-2-2"></span>**2.1 Uplink Topic**

There are 2 kinds of uplink topics. Among them, dev topic only uploads status once after the device connects to server. [SN] means device serial number which can be found on the device label or check on ToolBox page. Besides, you can mark  $+$  in topic as a singlelevel wildcard to subscribe all topics: **uc/[SN]/ucp/14/+**

Topic types and corresponding content:

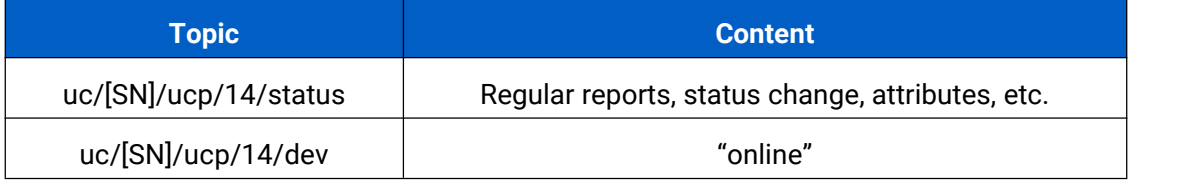

## <span id="page-2-3"></span>**2.2 Downlink Topic**

It's allowed for server to publish downlink commands to UC300 to get device info or control the device.

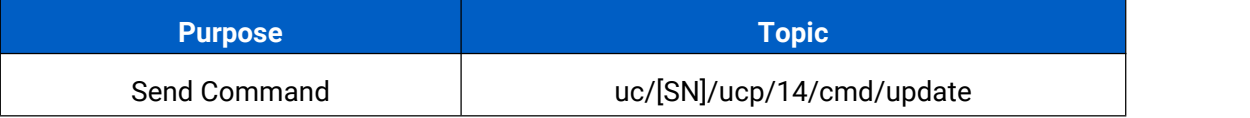

If you need to know whether the downlink commands work, please register below topics:

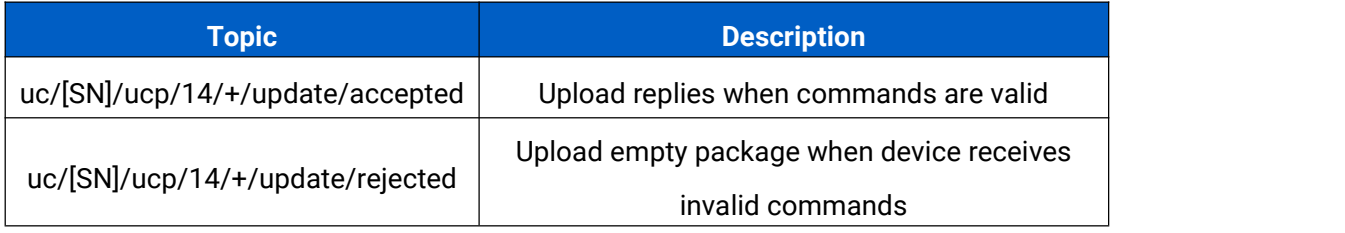

## <span id="page-3-0"></span>**3. Uplink Payload**

All data are based on following format:

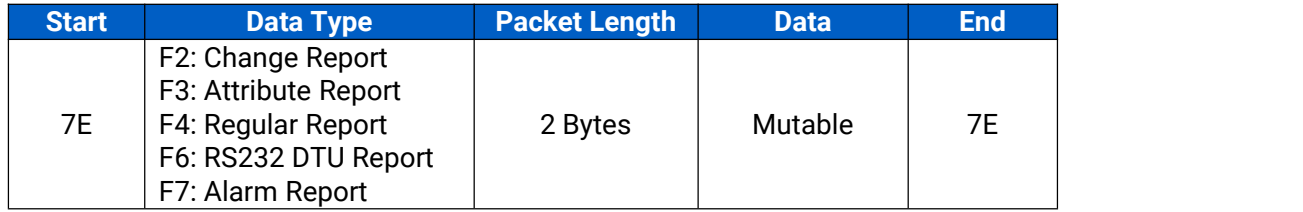

## <span id="page-3-1"></span>**3.1 Attribute Report (F3)**

UC300 only reports attribute once after being connected to the server. The data part format is as below:

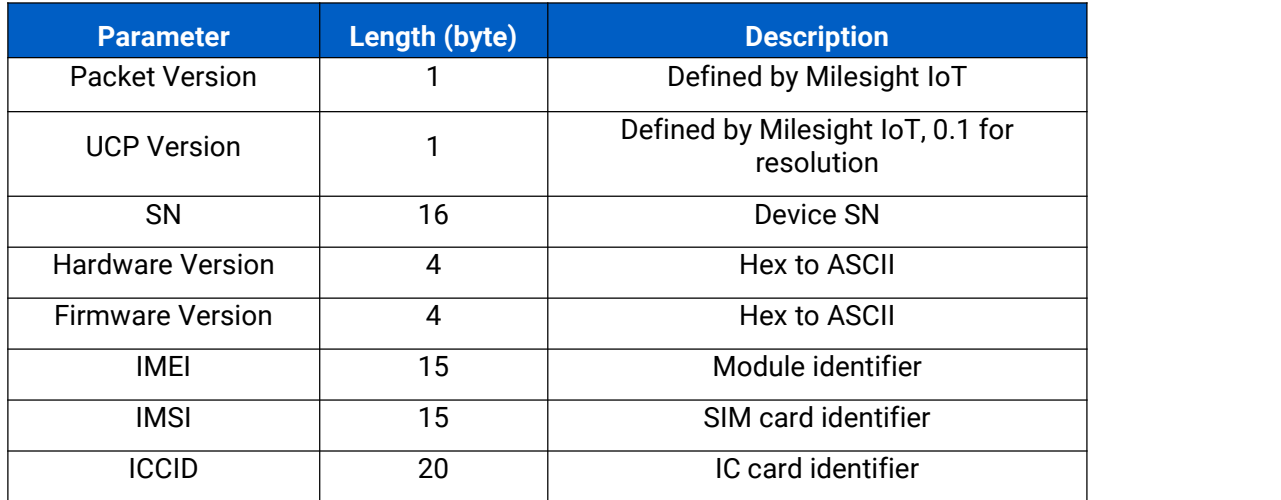

Example:

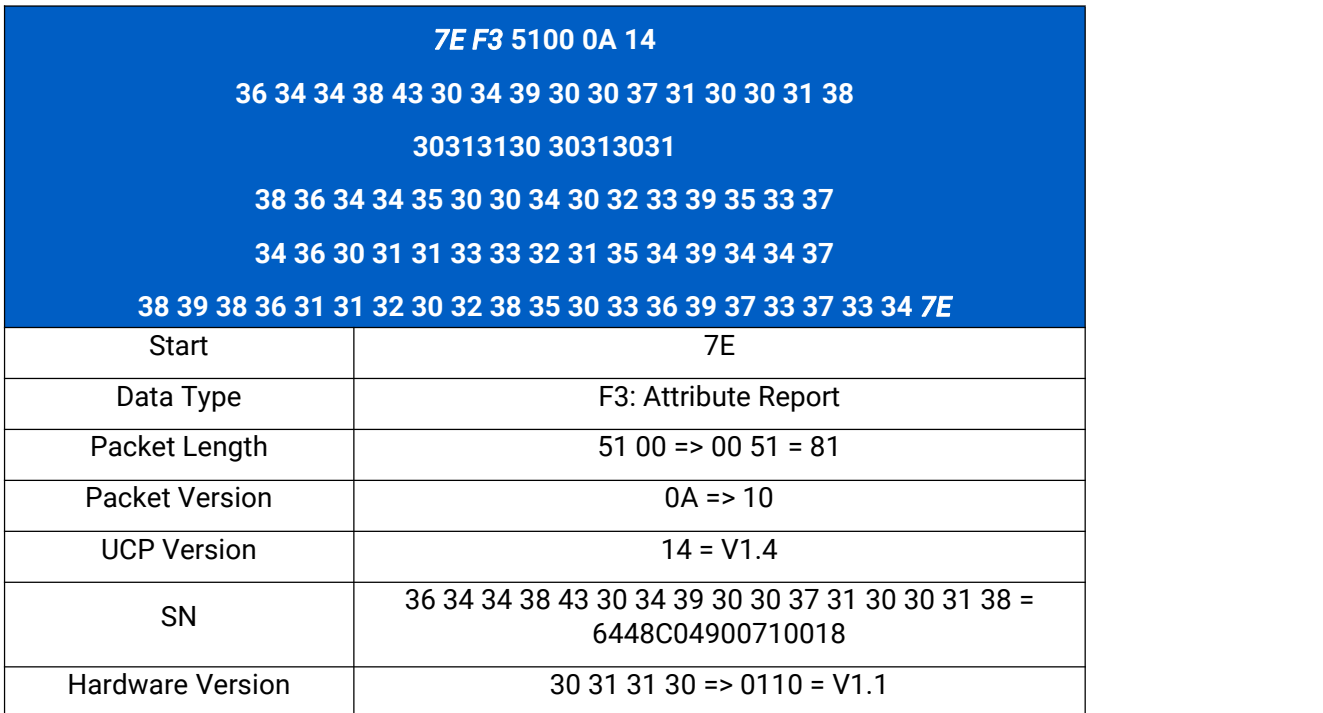

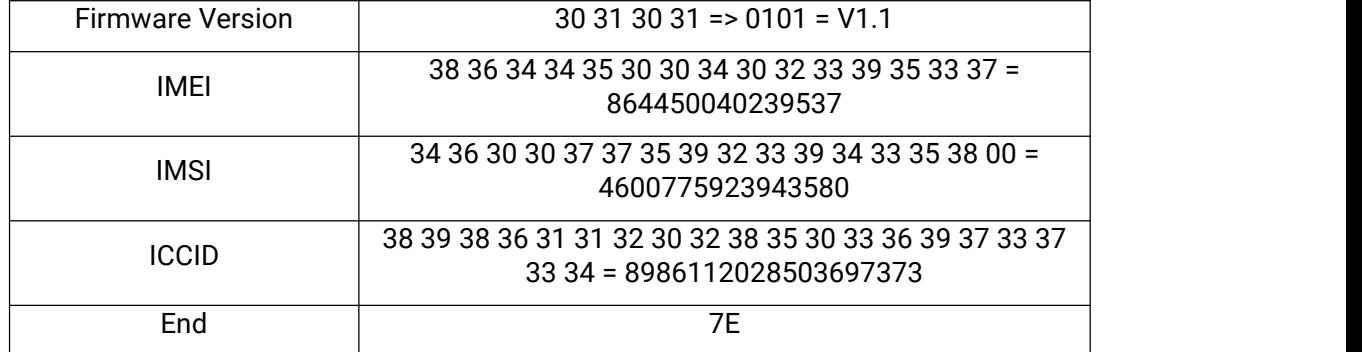

#### <span id="page-4-0"></span>**3.2 Regular Report (F4)**

UC300 only reports data collected from sensors according to reporting interval, default interval is 1800 s (30 minutes). UC300 only upload data which data interfaces are enabled. The data part format is as below:

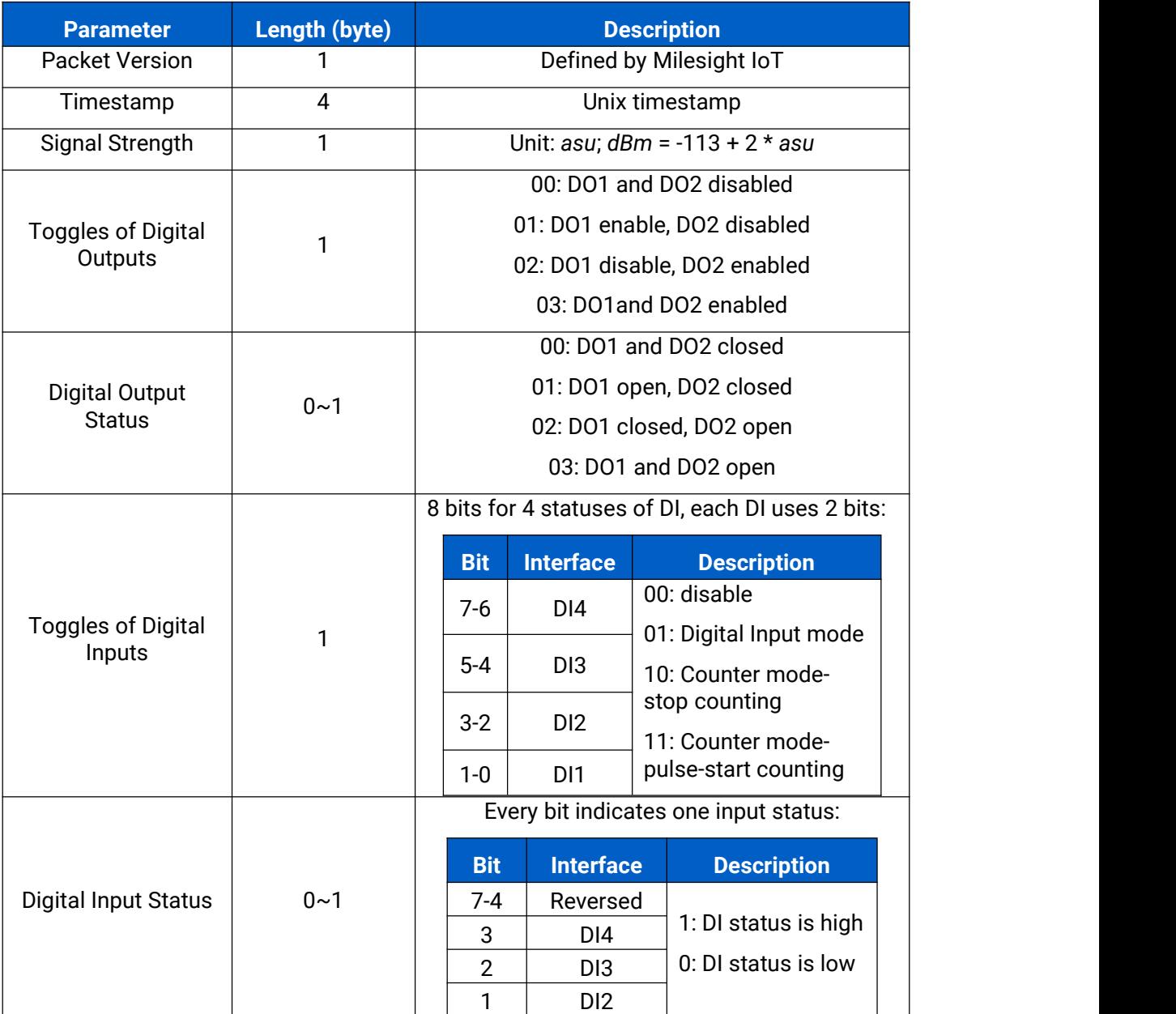

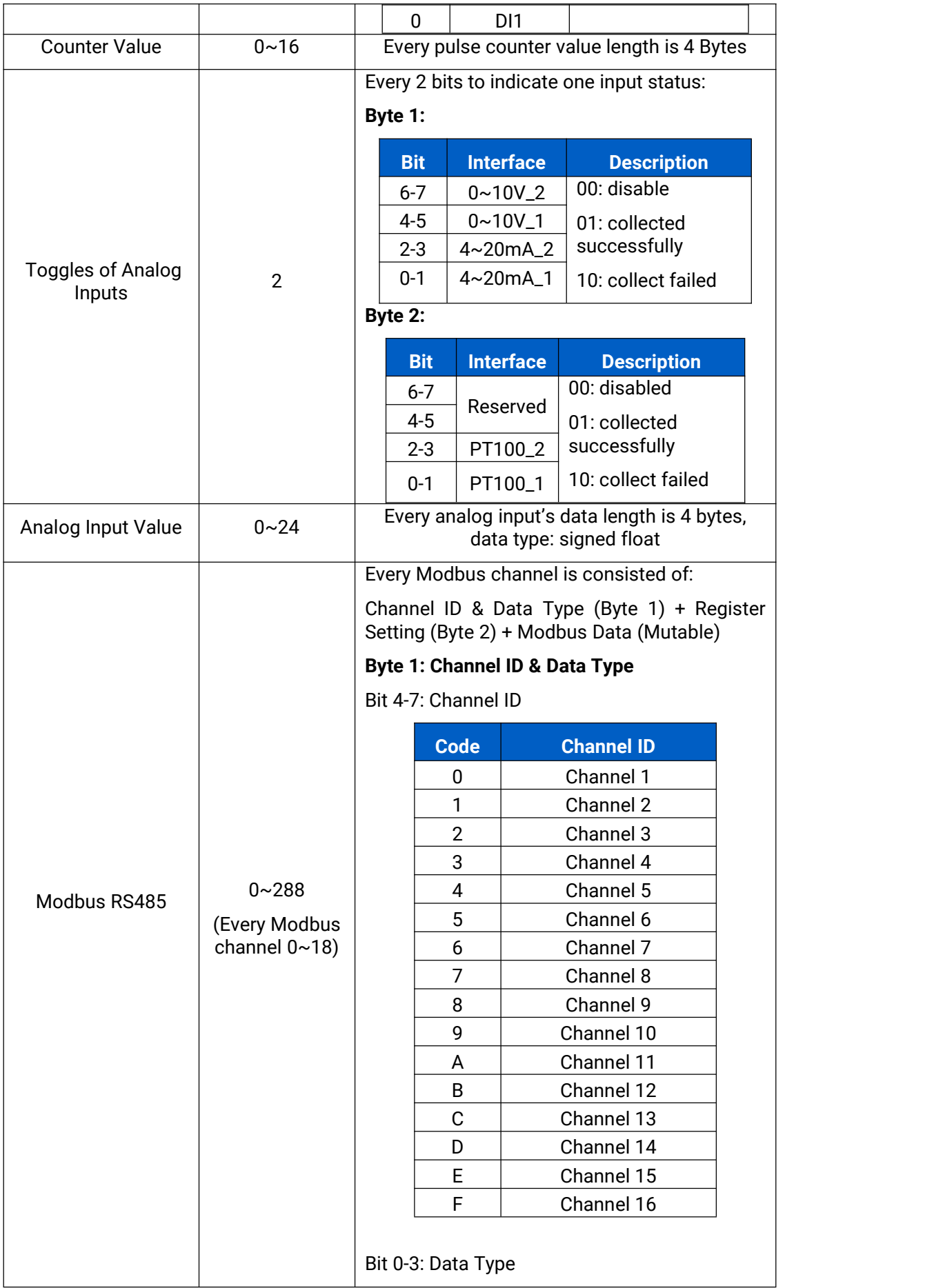

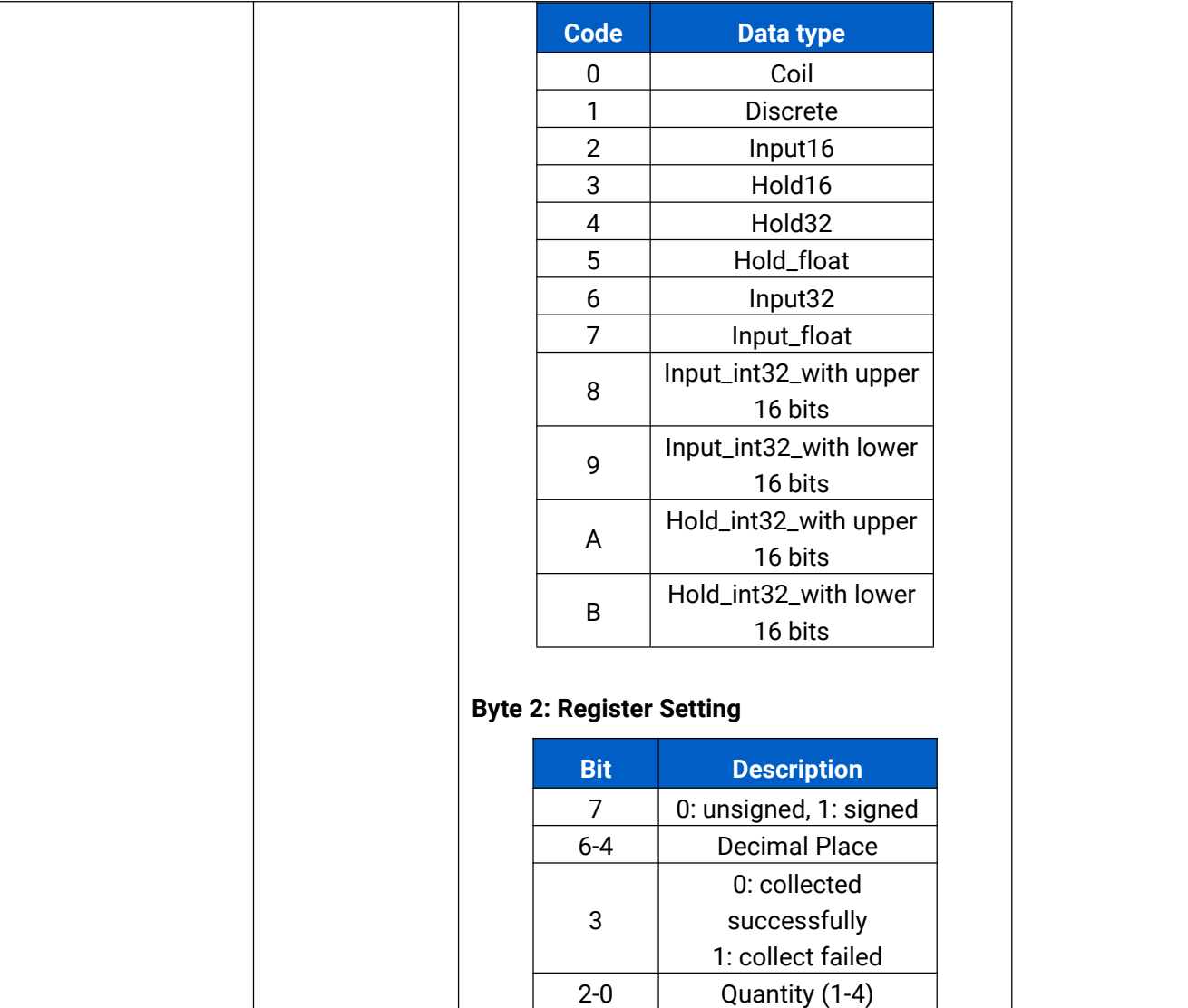

## **Example:**

1. All data interfaces are disabled.

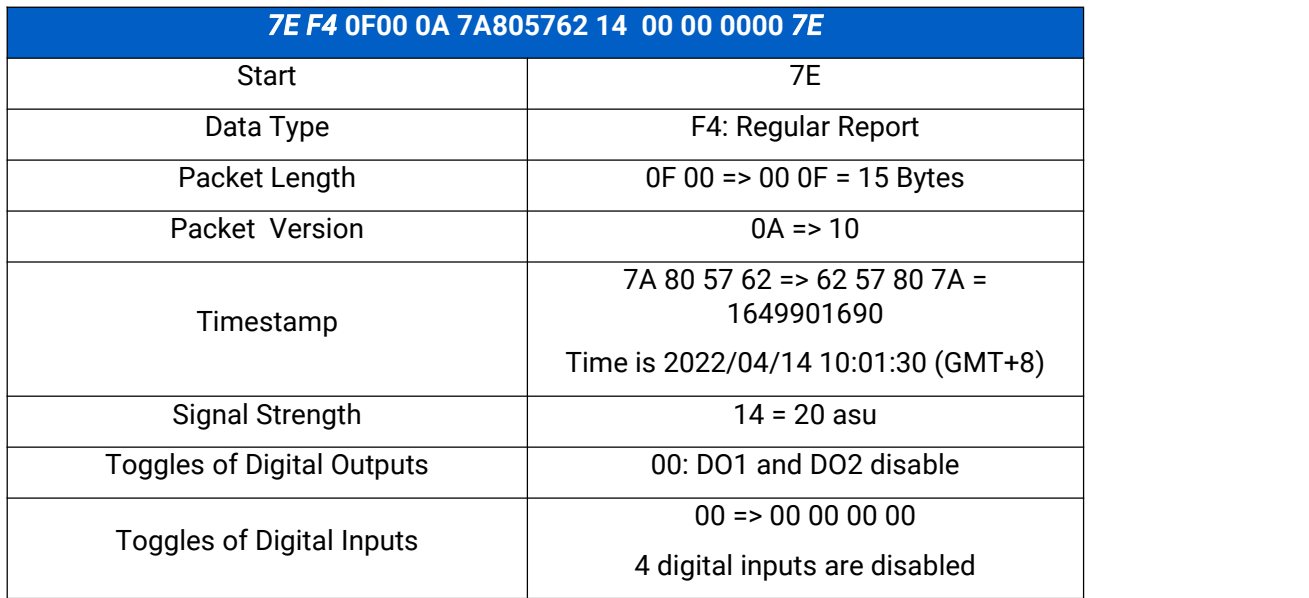

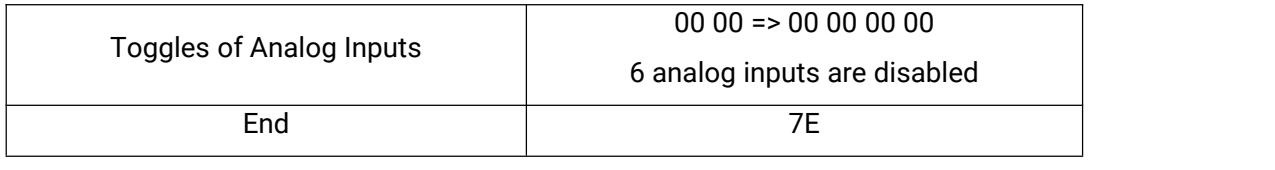

2. Data interfaces are set as below:

Digital outputs: both are enabled

Digital inputs: DI1 disable, DI2 sets as counter-stop mode, DI 3 sets as digital input mode, DI 4 sets as counter-start mode

Analog inputs: 4-20mA\_1, PT100\_1 and PT100\_2 are enabled RS485: disabled

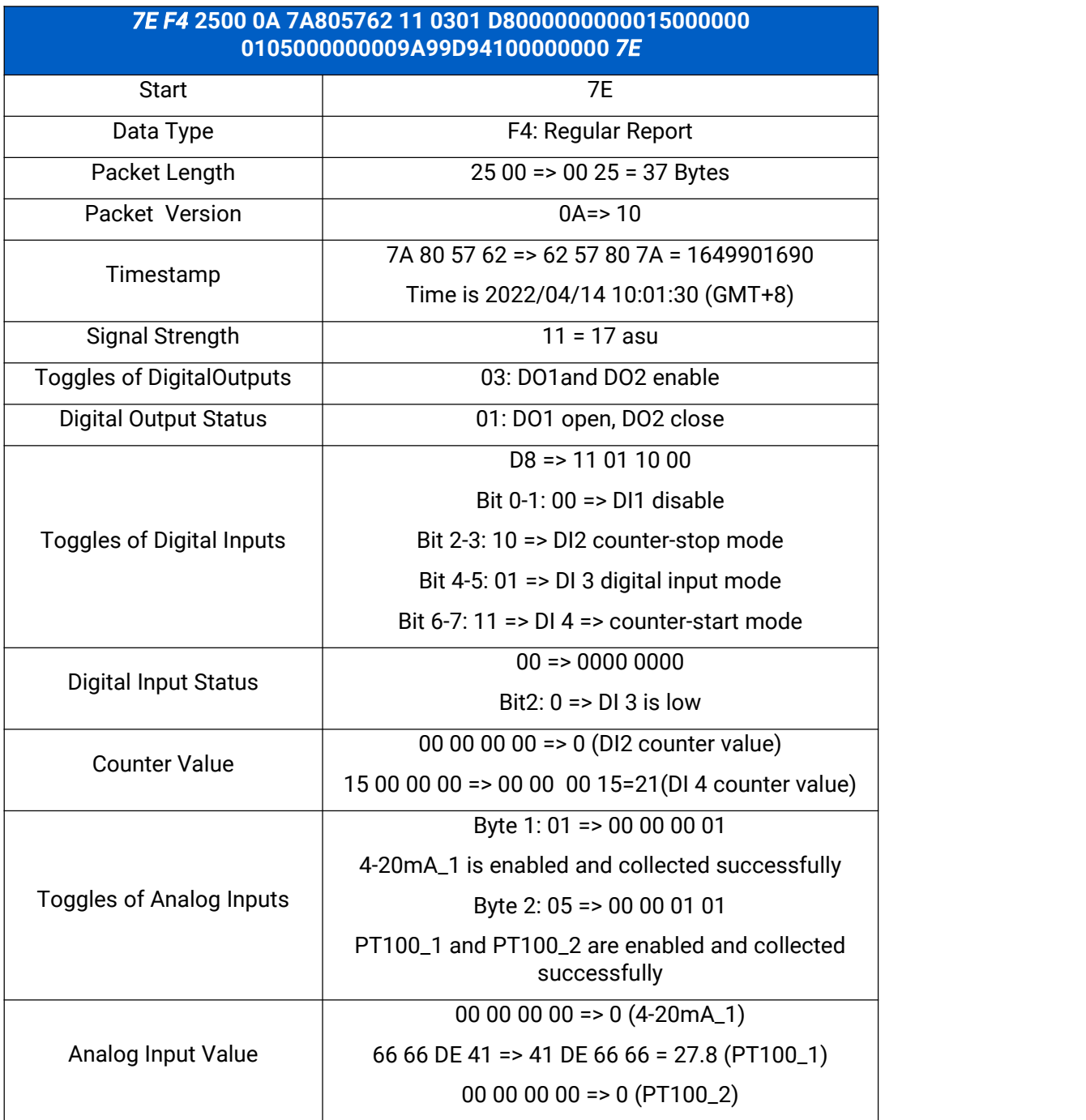

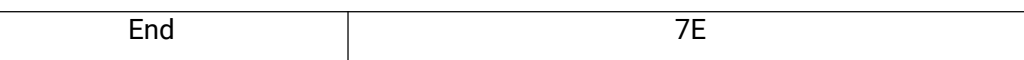

#### 3. Only RS485 is enabled and read Modbus data as below settings:

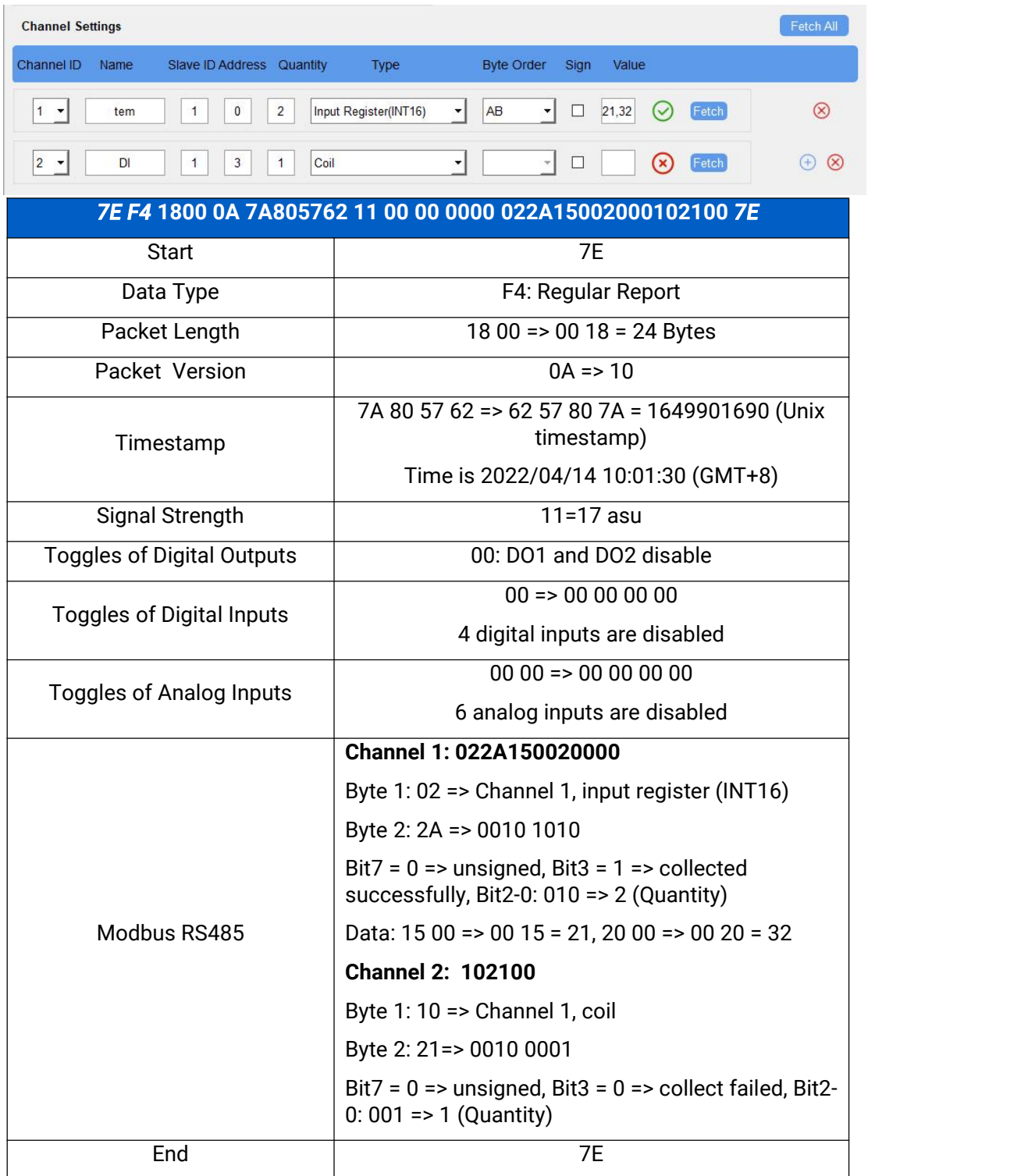

**Note:** When data type is holding register or input register, ToolBox can set different byte order. Take below Modbus register response from RS485 sensors as example:

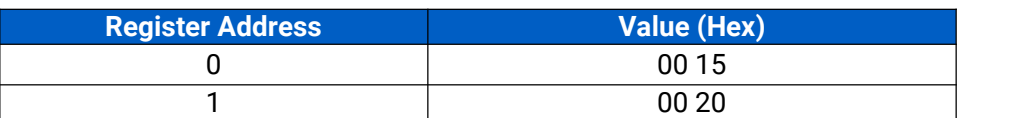

When using different byte orders, you can use ToolBox to fetch different results and the device will upload data with little endian order.

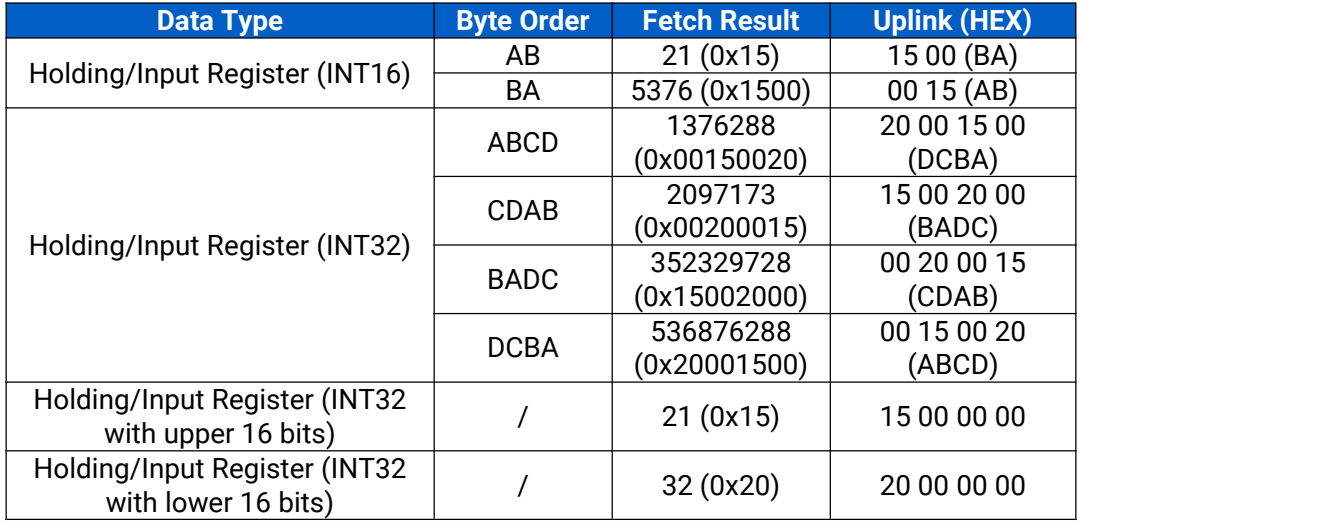

## <span id="page-9-0"></span>**3.3 Change Report (F2)**

If any of digital input/output state is changed, UC300 will send this change report to server. The data part format is as below:

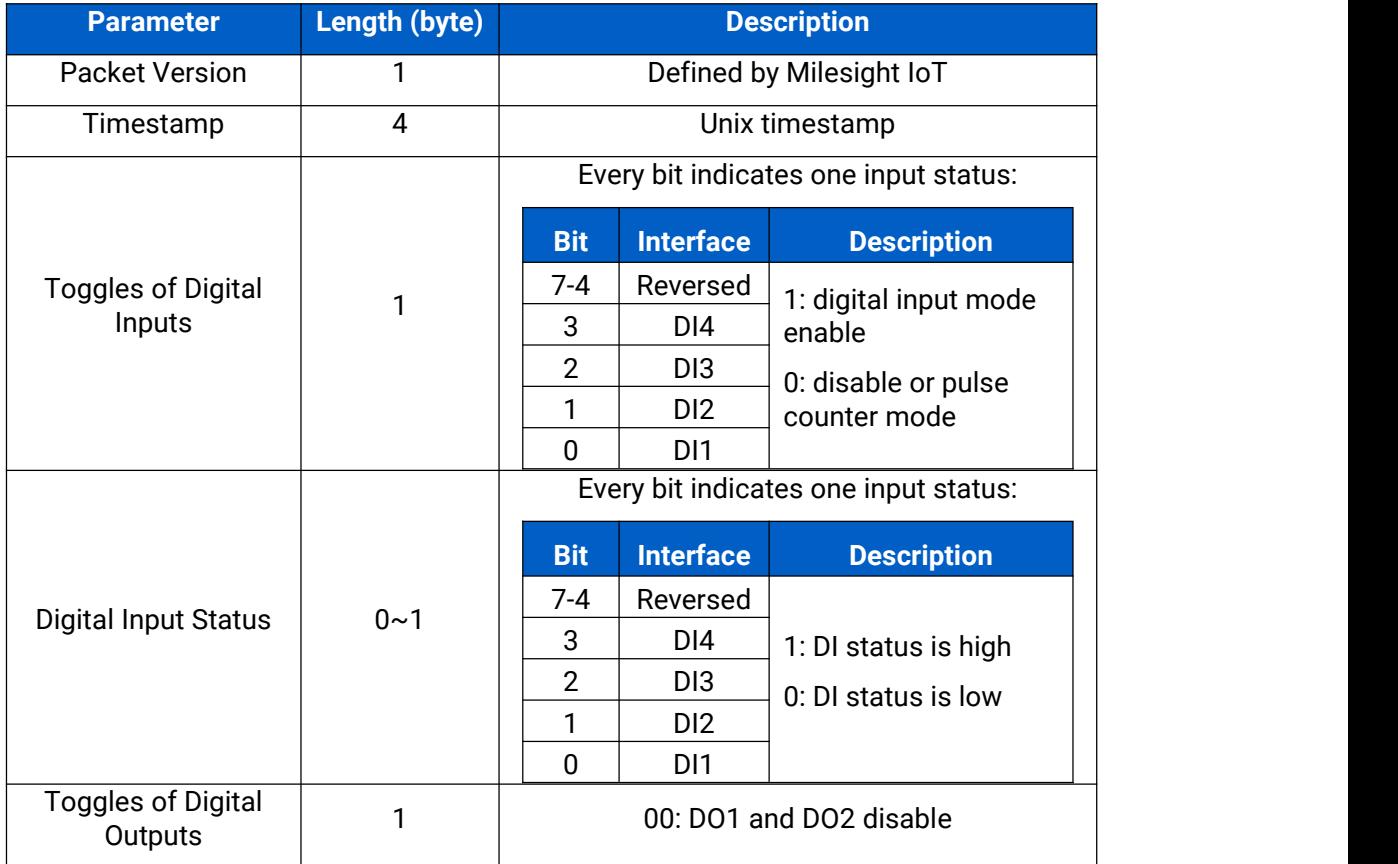

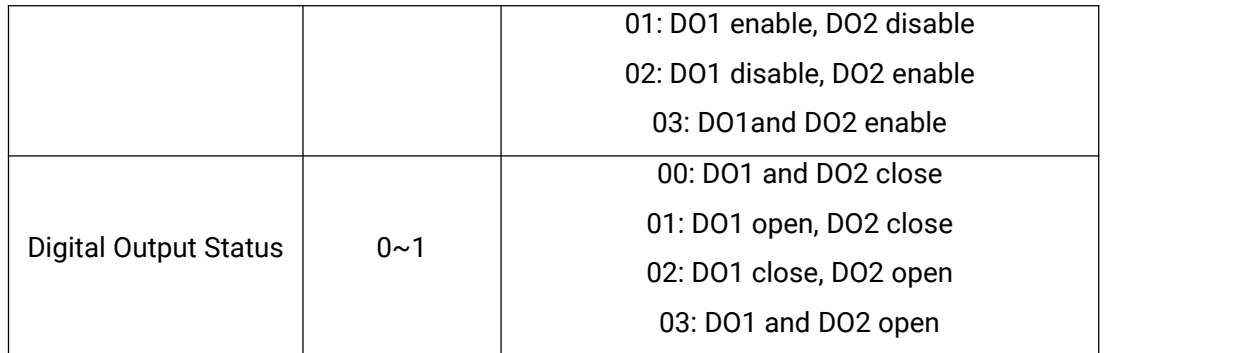

#### **Example:** DO2 changes to open.

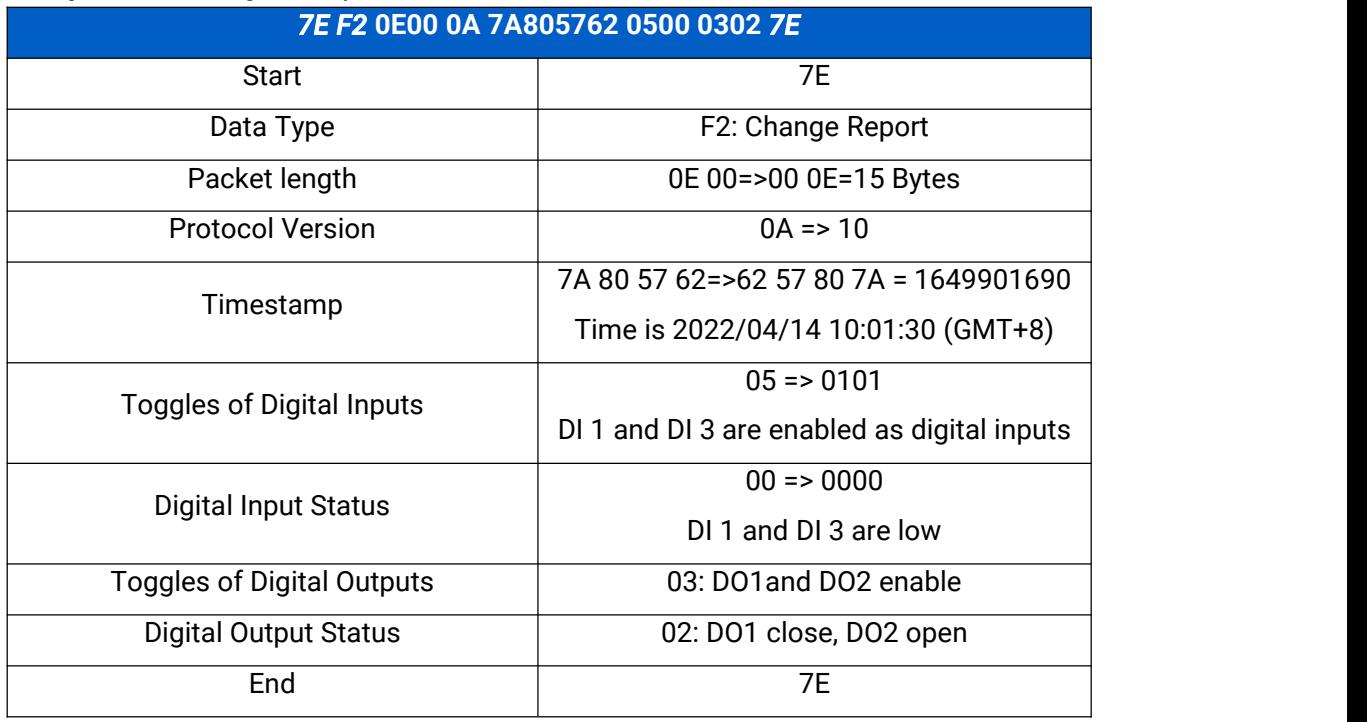

## <span id="page-10-0"></span>**3.4 RS232 DTU Report (F6)**

When RS232 is enabled and connects to TCP/UDP server, UC300 will send DTU report with RS232 uplinks. Besides, if "Register String" in RS232 setting is not left blank, UC300 will send the strings first when connected to the server.

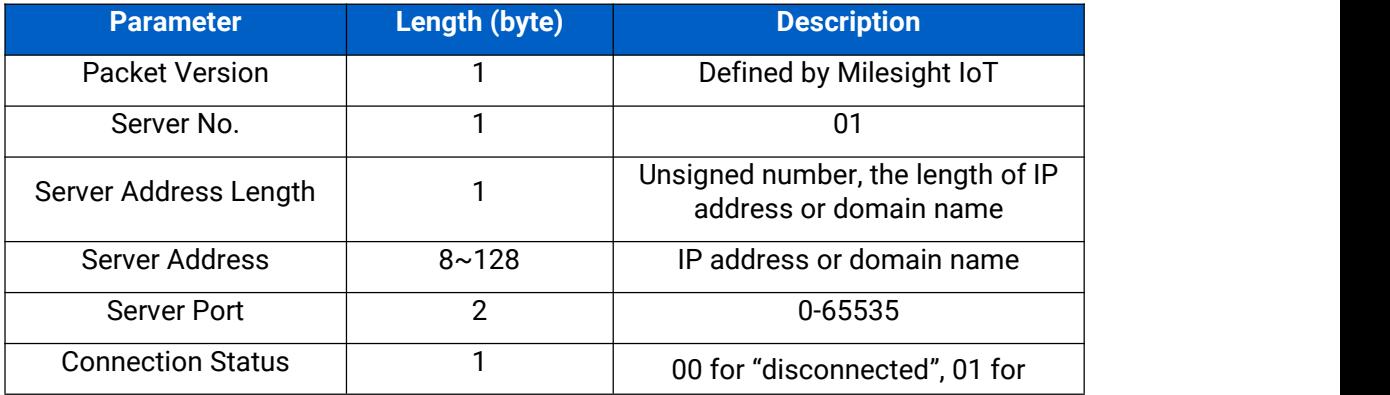

The data part format is as below:

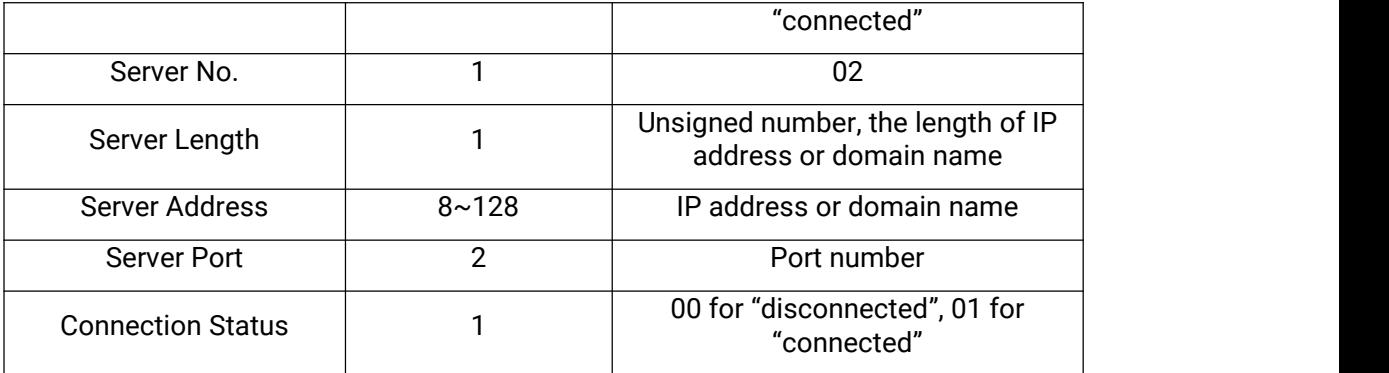

#### **Example:**

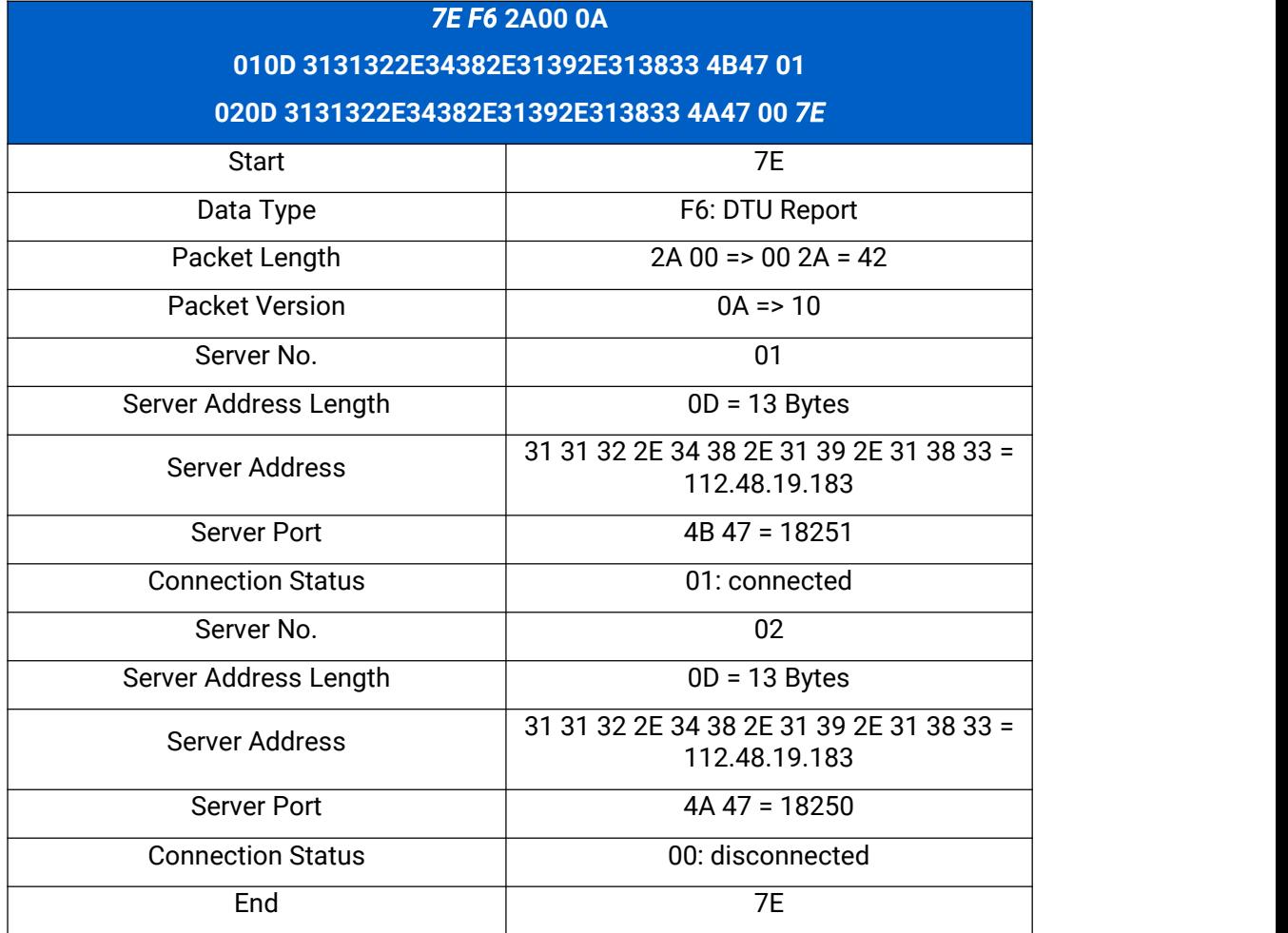

## <span id="page-11-0"></span>**3.5 Alarm Report (F7)**

When you add a IF-THEN command and set the THEN condition as "Send a custom message", UC300 will send the alarm report which include your custom content. The data part format is as below:

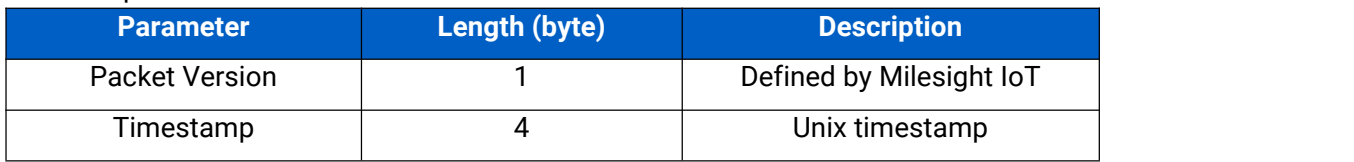

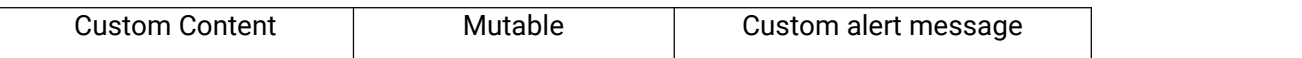

**Example:** when IF condition triggers, send a message "test".

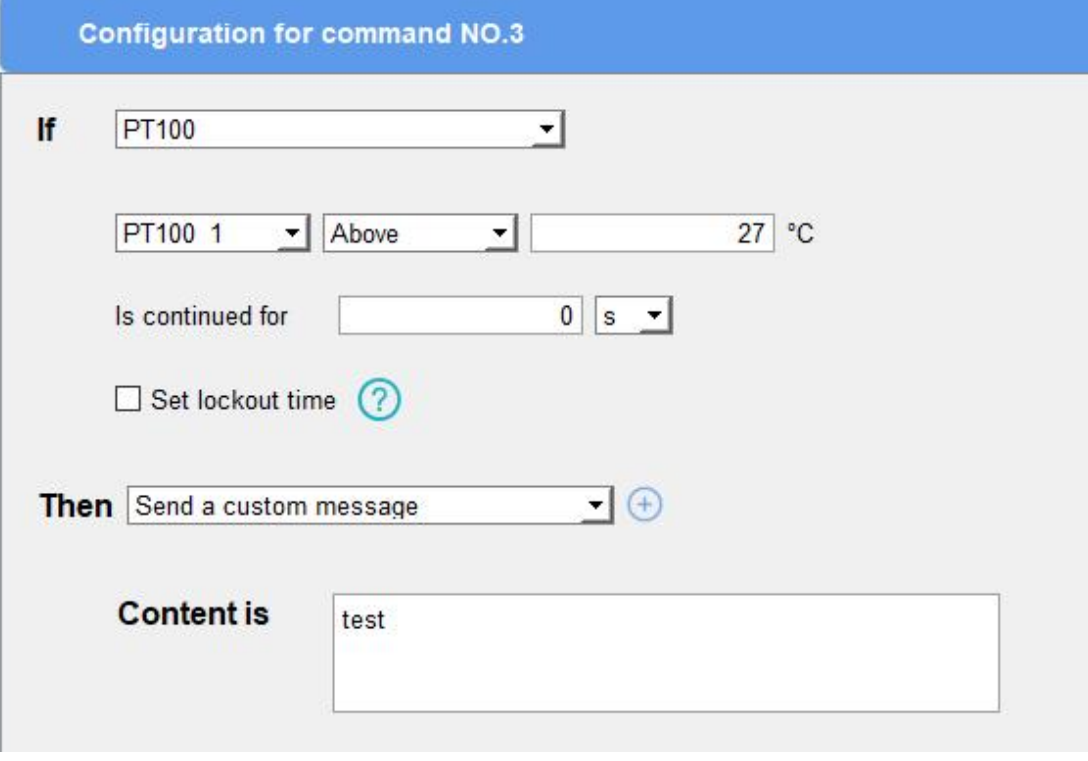

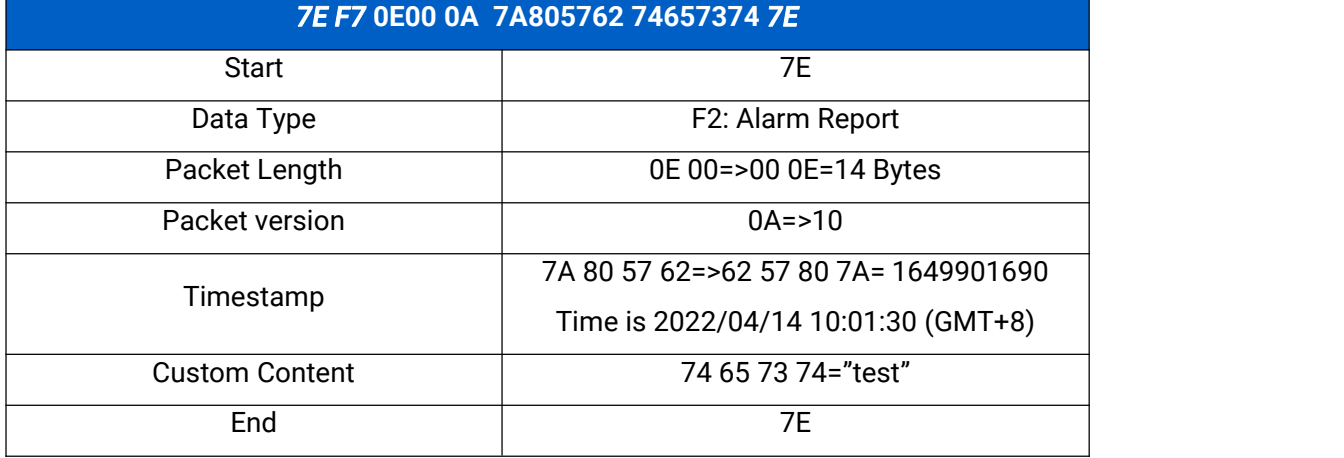

## <span id="page-12-0"></span>**4. Downlink Command**

Downlink command is used for controlling the UC300 via server remotely. If you use MQTT/AWS server, please subscribe corresponding downlink topics to send commands. The first command string should be password validation; if not, any of follow-up commands will not take effect. All commands are based on the following format:

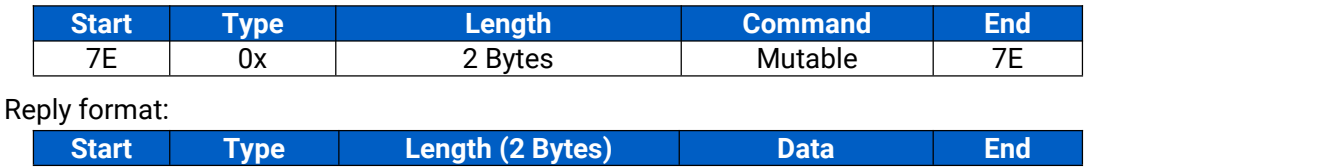

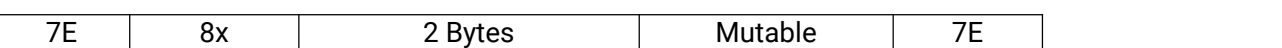

## <span id="page-13-0"></span>**4.1 Password Validation (01/81)**

Password validation is necessary before sending other commands; if not, any of follow up commands will not take effect.

Request format:

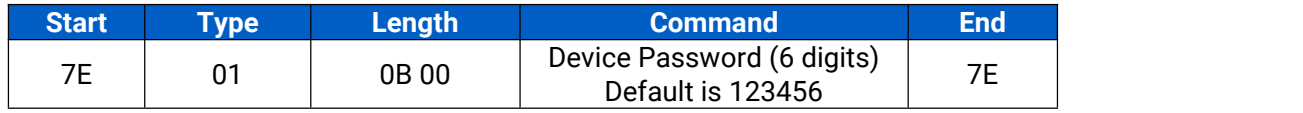

Reply format:

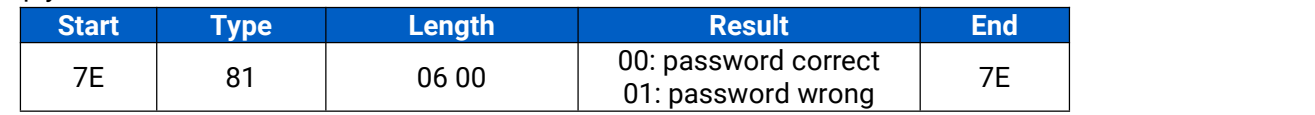

#### **Example:**

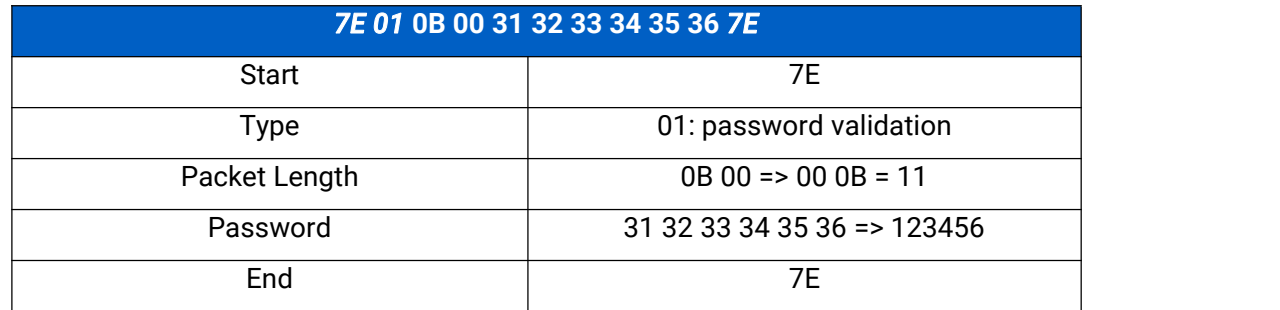

## <span id="page-13-1"></span>**4.2 Configure the Device (05/85) Change Password (11)**

You can use below command to change device password.

Request format:

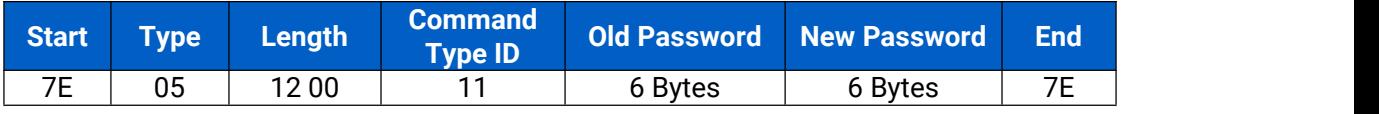

Reply format:

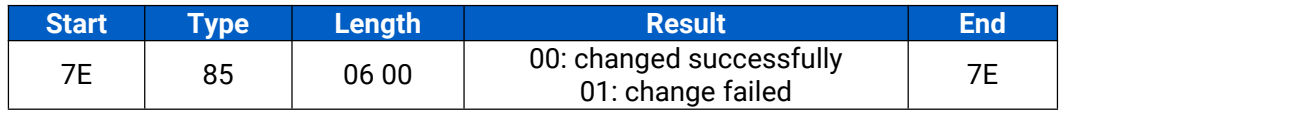

#### **Example:**

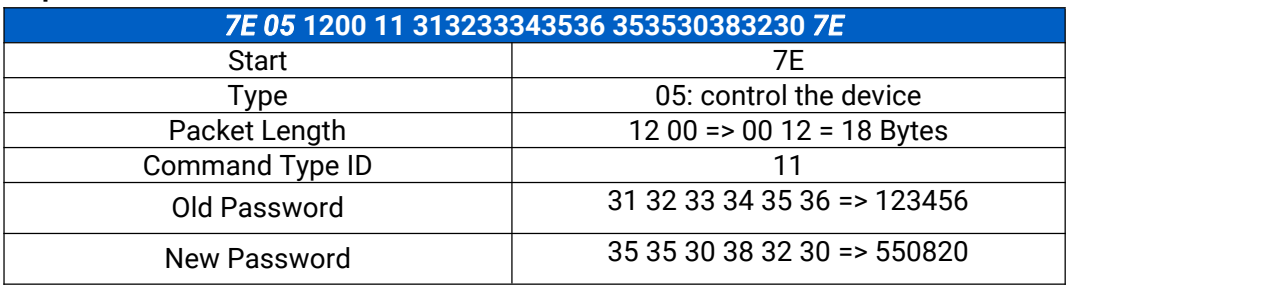

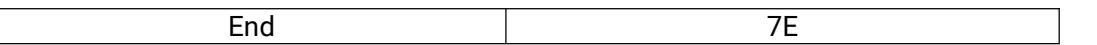

Reply:

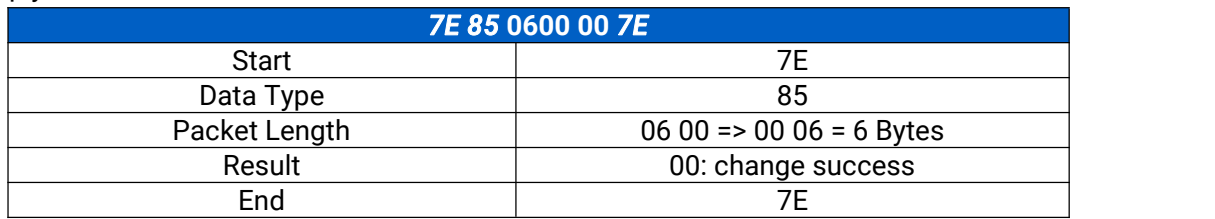

## <span id="page-14-0"></span>**4.3 Reboot UC300 (02/82)**

The device will restart soon after it responds with this command. After reboot, the device will upload "online" status, attribute report and regular reports.

Request:

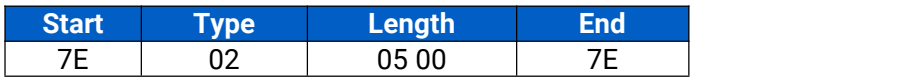

## <span id="page-14-1"></span>**4.4 Parameter Query (04/84)**

You can use below commands to query device parameters.

Request format:

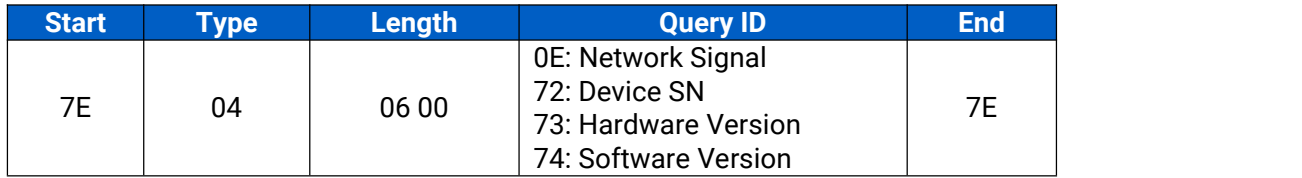

Reply format:

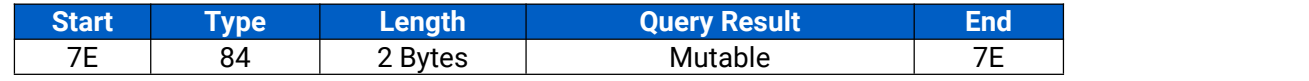

**Example:**

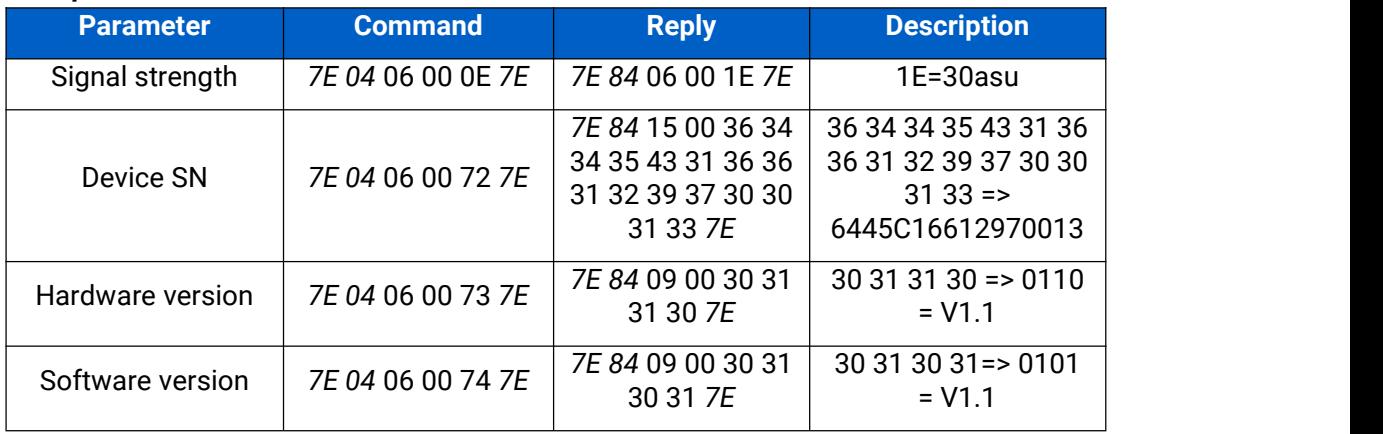

## <span id="page-15-0"></span>**4.5 Configure the Device (05/85) Control Digital Output (10)**

You can use below command to control the digital output status. After change success, UC300 will also upload change report.

Request format:

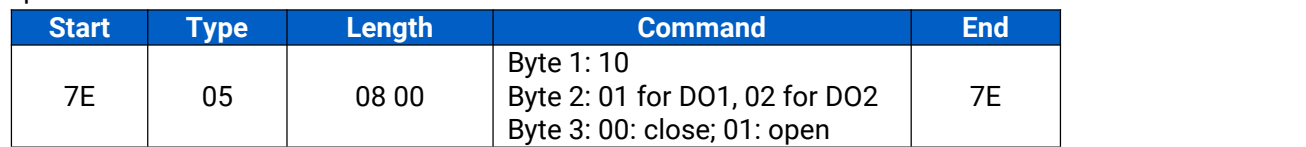

Reply format:

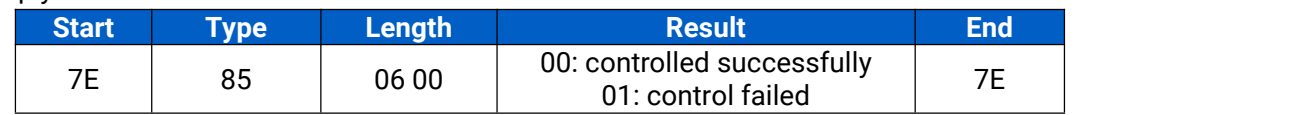

#### **Example:** control DO1 open

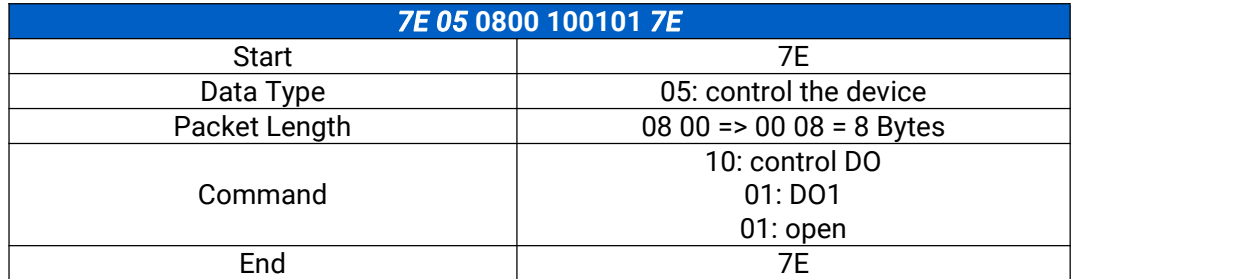

Reply:

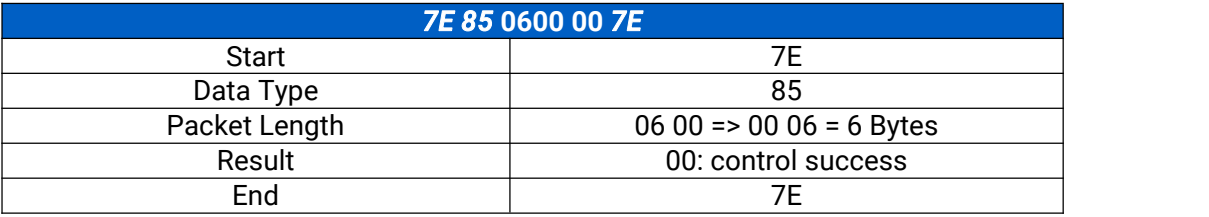

## <span id="page-15-1"></span>**5. SMS**

UC300 supports SMS report or control via UCP/General format SMS. Please go to "**ToolBox > Application >SMS"** to configure the SMS settings.

#### <span id="page-15-2"></span>**5.1 General Format**

#### <span id="page-15-3"></span>**5.1.1 SMS Report**

A typical format of SMS report divides every section with a semicolon (;) and each status in the section with a comma (,).

#### **Example:**

**2022-4-18 10:24:55 Monday; 21aus; 4G; DO, ,Open; DI,De-Activate,12,Activate, ; 4-20mA, ,0.0; 0-10V,0.0,0.0; PT100,27.2,0.0; channel,{1,0},{0}**

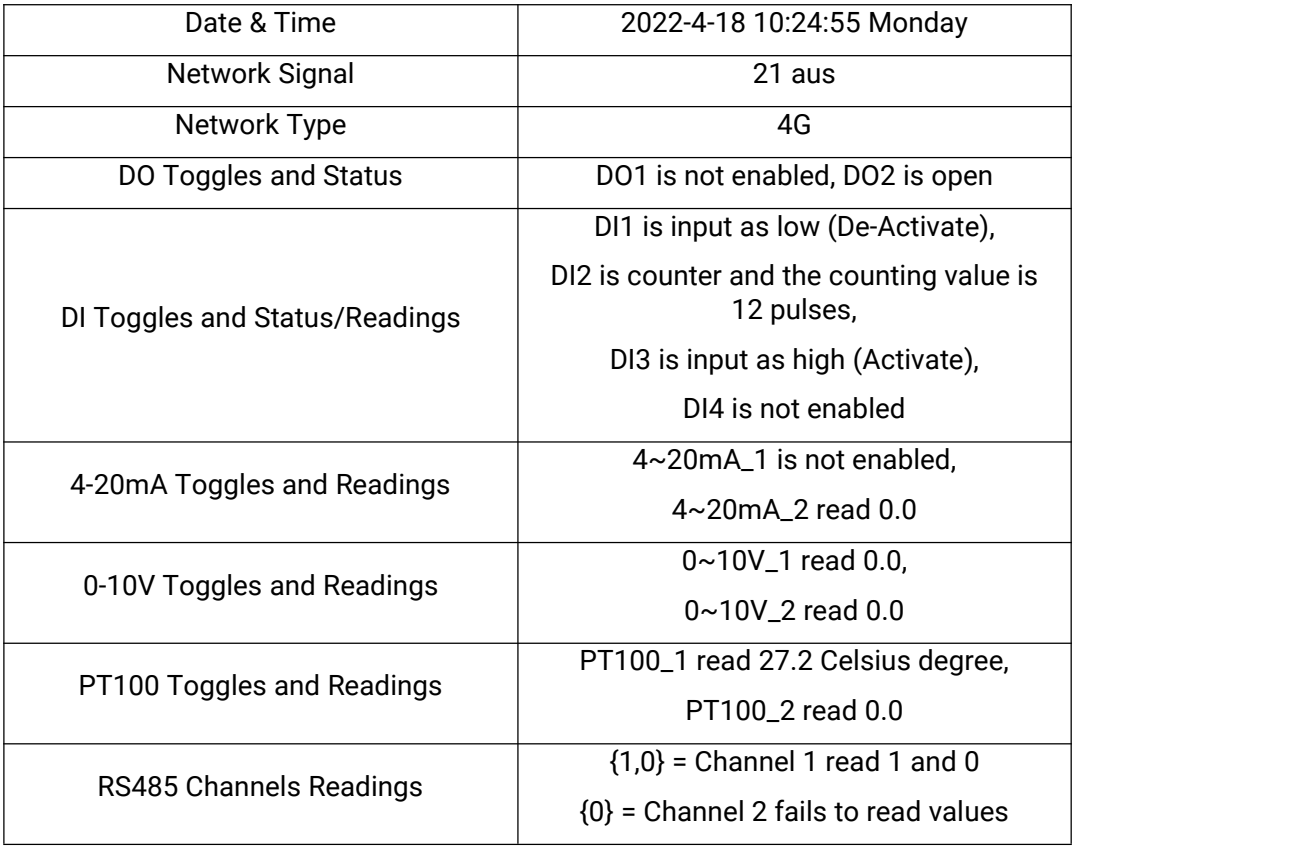

#### <span id="page-16-0"></span>**5.1.2 SMS Control**

When sending SMS control command, ensure your phone number is control center number and add device password before command. It's suggested to enable "Success Confirmation " or "Failure Confirmation" via ToolBox to get a "Success" or "Failure" as acknowledge response from UC300.

#### **Control DO**

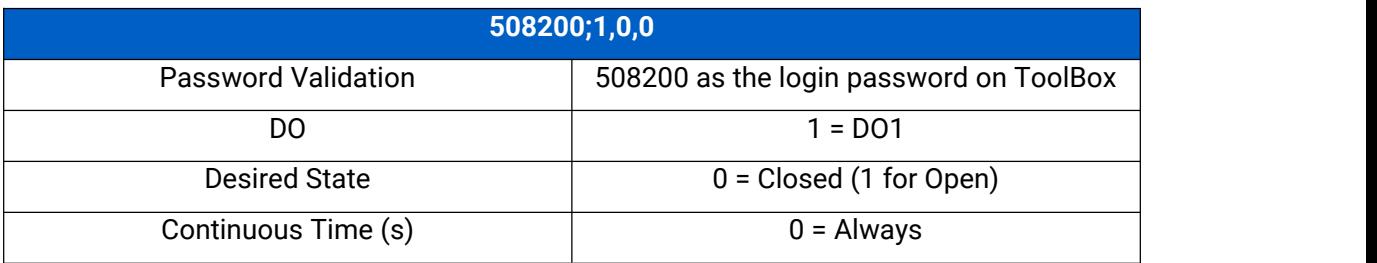

Confirmation after acknowledge response:

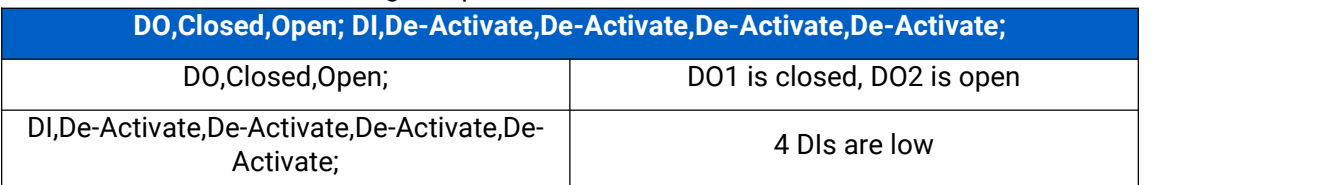

#### **Status Query**

UC300 responds with latest readings in format of regular report.

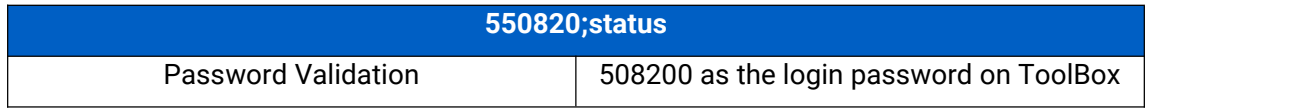

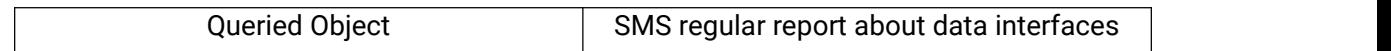

#### **Number Check**

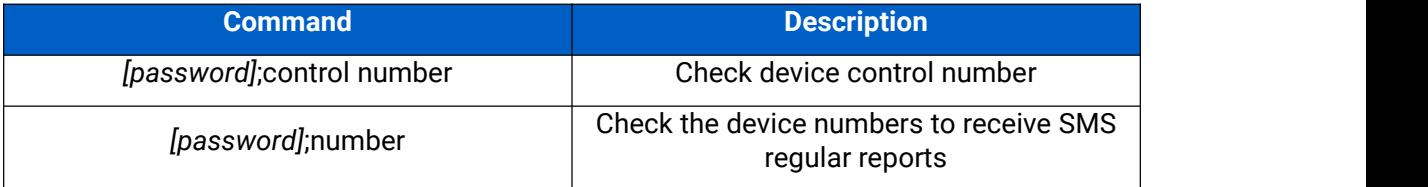

#### **Number Modification**

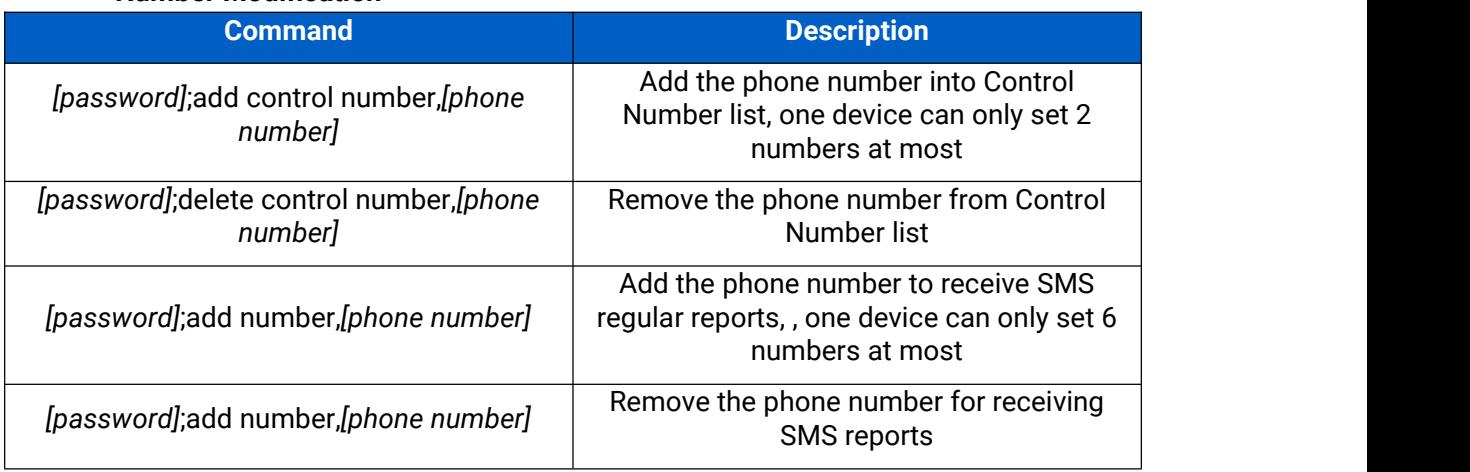

#### **Reboot Device**

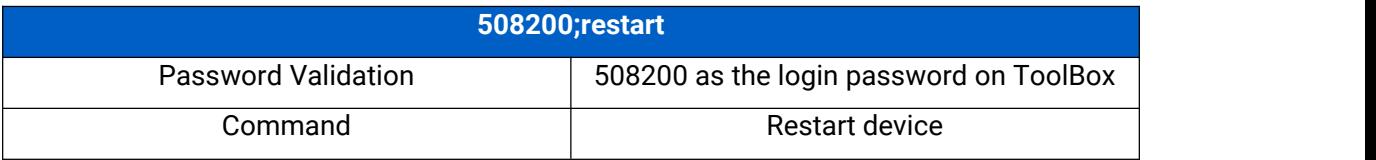

#### <span id="page-17-0"></span>**5.2 UCP Format**

When setting SMS messaging protocol as "UCP", you will receive UCP format SMS, please refer to **[chapter](#page-3-0) 3** to decode the SMS content. If you need to send SMS control command, please refer to [chapter](#page-12-0) 4. When sending an SMS command to UC300, password validation is necessary in the front of command like **[password];MESSAGE** and the letter should be in capitals.

#### **Example:**

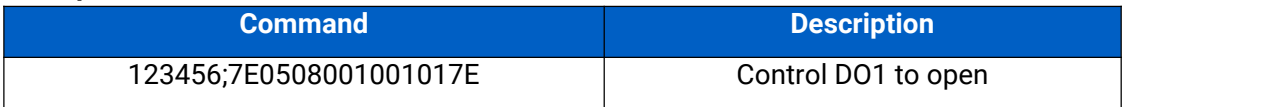

**-END-**